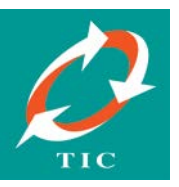

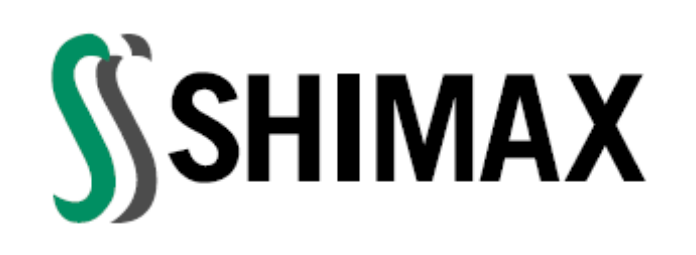

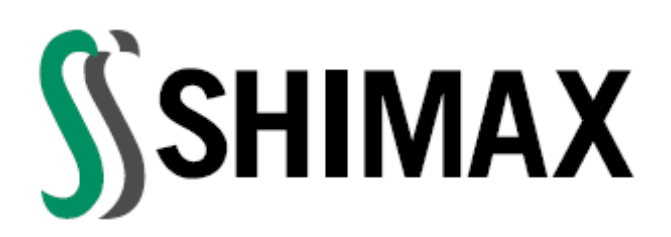

# **Digital Temperature Controller**

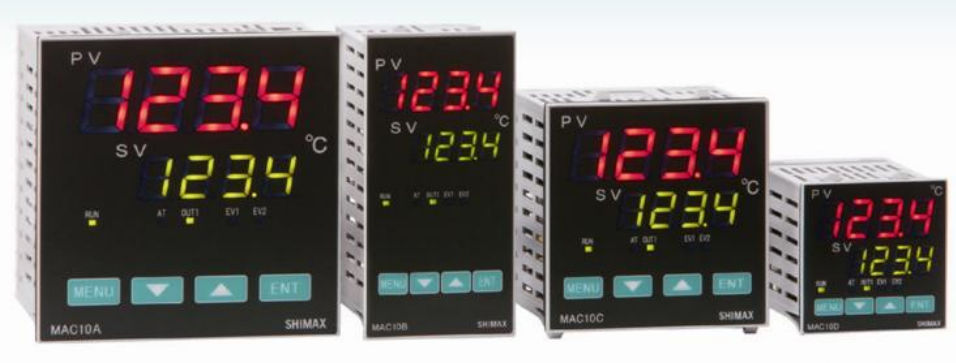

MAC10A  $(W96 \times H96$ mm)

MAC10B  $(W48 \times H96$ mm)

MAC10C  $(W72 \times H72mm)$ 

MAC10D  $(W48 \times H48$ mm)

#### **MAC10 Series**

**TECHNOLOGY INSTRUMENTS CO., LTD.**

**549/9 Onnut Rd., Kwaeng Pravet, Khet Pravet, Bangkok 10250 Thailand**

**TEL. (662) 743-8888 FAX. (662) 743-8880**

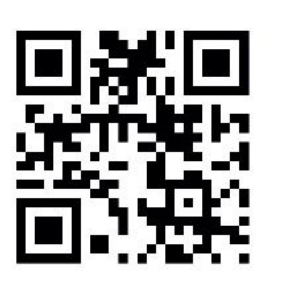

 **[www.tic.co.th](http://www.tic.co.th/)**

**TECHNOLOGY INSTRUMENTS CO., LTD.**

**549/9 Onnut Rd., Kwaeng Pravet, Khet Pravet, Bangkok 10250 Thailand**

**TEL. (662) 743-8888 FAX. (662) 743-8880**

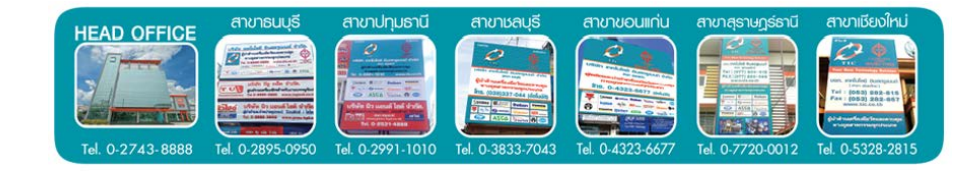

#### ์ คำ**น**ำ

้ เครื่องควบคุมอุณหภูมิรุ่น MAC10 Series นี้ถูกออกแบบมาให้ทำงานอย่างมีประสิทธิภาพ แต่ต้องมีการตั้งค่าพารามิเตอร์ต่างๆอย่างถูกต้อง ดังนั้นท่านควรศึกษาวิธีการตั้งค่าจากคู่มือนี้ให้เข้าใจ ี ก่อนการใช้งานเครื่องควบคุม อุณหภูมิรุ่น MAC10 Series มีคุณลักษณะเด่น ดังนี้

- Input เป็นแบบ Universal Input รองรับทางด้านอุณหภูมิ และไฟฟ้า
- $\bullet$  ค่าความแม่นยำ ± (0.5% FS + 1 digit)
- การสุ่มสัญญาณ 0.25 วินาที
- ระบบการควบคุมแบบ PID เพื่อการใช้งานที่เหมาะสม
- Output Main เพื่อรองรับการทำงานแบบ heat หรือ cool
- ฟังก์ชั่น Event output สูงสุดถึง 2 ช่อง รองรับการทำงานสูงสุดถึง 8 แบบ
- ฟังก์ชั่น Alarm Delay และ Alarm Timer 2 แบบ
- $\bullet$  ขนาดกระทัดรัดความยาวของเครื่องเพียง 62 ~ 65 mm เท่านั้นทำให้ง่ายต่อการติดตั้งกับต้ ดอบโทรลหรือที่ที่มีพื้นที่จำกัด

ทั้งนี้ทางบริษัทหวังเป็นอย่างยิ่งว่าคู่มือฉบับนี้จะช่วยทำให้ผู้ใช้งานสามารถใช้เครื่องควบคุม ้อุณหภูมิได้อย่างถูกต้องและเหมาะสมกับการใช้งานของท่านด้วย

ิบริษัท เทคโนโลยี อินสตรูเมนท์ จำกัด

#### **NOTE**

# **สาเหตุ และการแก้ปัญหาที่เกิดขึ้น (ต่อ) สารบัญ**

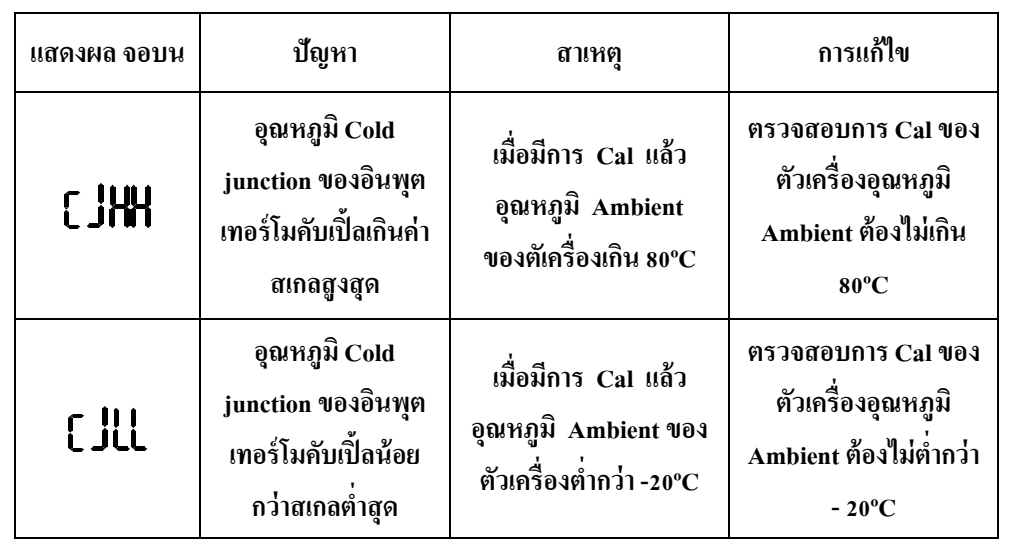

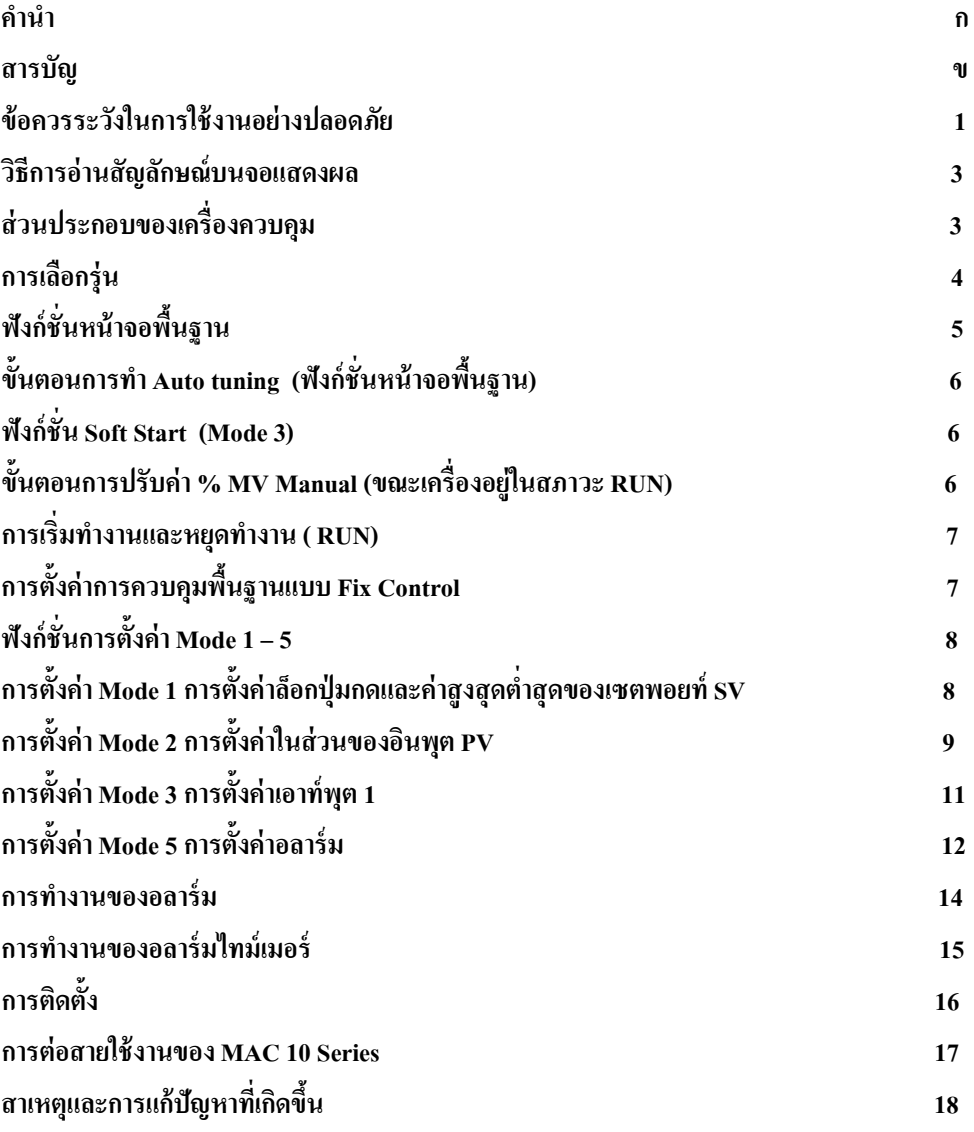

### **ข้อควรระวังในการใช้งานอย่างปลอดภัย**

**เพื่อให้เครื่องควบคุมทํางานได้เต็มประสิทธิภาพ และป้องกันความเสียหายของเครื่องควบคุม ควรปฏิบัติตามดังนี้**

- **1) ไม่ควรติดตั้งเครื่องควบคุมในสถานที่เหล่านี้**
	- **บริเวณที่ใกล้กับแหล่งกําเนิดความร้อน**
	- **อย่ในบริเวณที่มีการฟ ู ้งกระจายของของเหลว ุ หรือนํ้ามัน**
	- **บริเวณที่แสงแดดส่องถึงโดยตรง**
	- **บริเวณที่มีฝ่ นหรือก๊าซกัดกร่อน ุ (โดยเฉพาะอย่างยิ่งก๊าซซัลไฟด์และแอมโมเนีย)**
	- **บริเวณที่มีการเปลี่ยนแปลงของอุณหภูมิมาก**
	- **บริเวณที่มีเป็ นนํ้าแข็ง หรือมีการควบแน่น**
	- **บริเวณที่มีความสั่นสะเทือน**
- **2) ใช้งานและเก็บรักษาเครื่องควบคมภายใต้เงื่อนไขที่กําหนดในสเปคทั้งอ ุ ุณหภูมิและความชื้น แวดล้อม การติดตั้งเครื่องควบคุมหลายๆ ตัวใกล้กัน คือ ติดตั้งอย่เหนือกัน ู ความร้อนจากการ ทํางานภายในจะทําให้อายุการใช้งานของเครื่องควบคุมสั้นลง ดังนั้นควรติดตั้งพัดลมระบาย อากาศเพื่อระบายความร้อนจากเครื่องควบคุม**
- **3) เพื่อที่จะระบายความร้อน ไม่ควรมีสิ่งปิ ดกั้นรอบๆเครื่องควบคุมหรือปิ ดกั้นช่องระบายความ ร้อนในเครื่องควบคุม**
- **4) ตรวจสอบการต่อสายและความถูกต้องของขั้วต่อต่างๆไม่ควรต่อสายในเทอร์มินอลที่ไม่ได้ใช้งาน**
- **5) เพื่อที่จะหลีกเลี่ยงสัญญาณรบกวน ไม่ควรเดินสายของเครื่องควบคุมรวมกับสายไฟขนาดใหญ่ที่มี กระแสไหลมากอาจใช้สาย ชีลด์หรือเดินสายแยกท่อกับสายไฟนั้น ติดตั้งอุปกรณ์ป้องกันไฟกระ ชาก หรือตัวกรองสัญญาณรบกวนกับอุปกรณ์ที่เป็ นแหล่งกําเนิดสัญญาณรบกวน (โดยเฉพาะ อย่างยิ่ง มอเตอร์, หม้อแปลง, โซลินอยด์, คอยล์แมคเนติก หรืออปกรณ์อื่นๆ ุ ที่มีขดลวดเป็ น ส่วนประกอบ) ในกรณีที่ใช้ตัวกรองสัญญาณรบกวน (Noise Filter) กับแหล่งจ่ายไฟ การติดตั้งตัว กรองสัญญาณให้ใกล้กับเครื่องควบคุมให้มากที่สุดเท่าที่จะทําได้ต้องจัดช่องห่างระหว่างเครื่อง ควบคุมกับอปกรณ์ที่จ่ายความถี่ส ุ ูงๆ หรือไฟกระชาก**
- **6) ใช้เครื่องควบคุมภายใต้พิกัดของแหล่งจ่ายไฟและโหลด**

# **สาเหตุ และการแก้ปัญหาที่เกิดขึ้น**

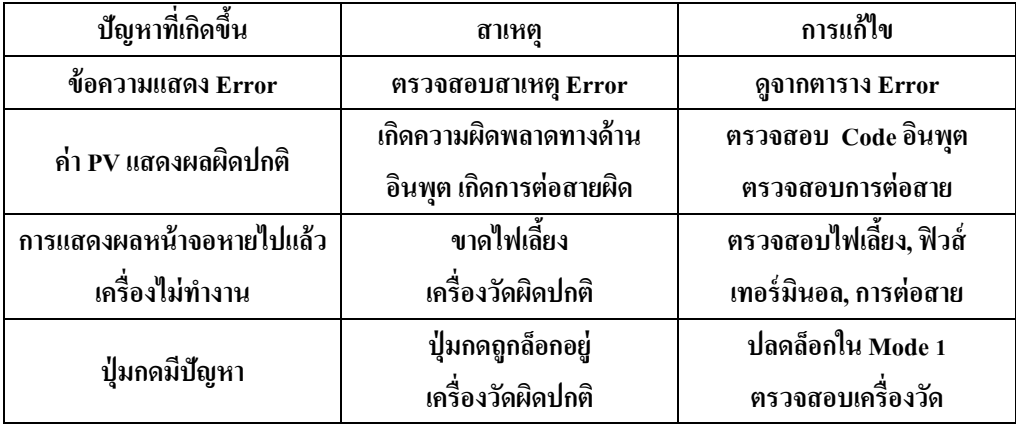

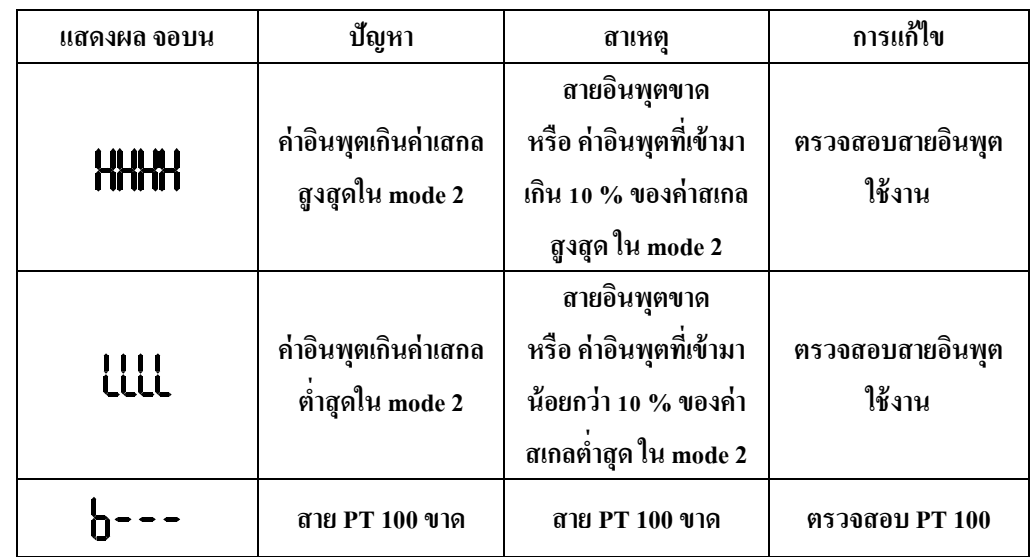

#### **การต่อสายใช้งานของ MAC 10 Series**

#### **MAC10A / MAC10B**

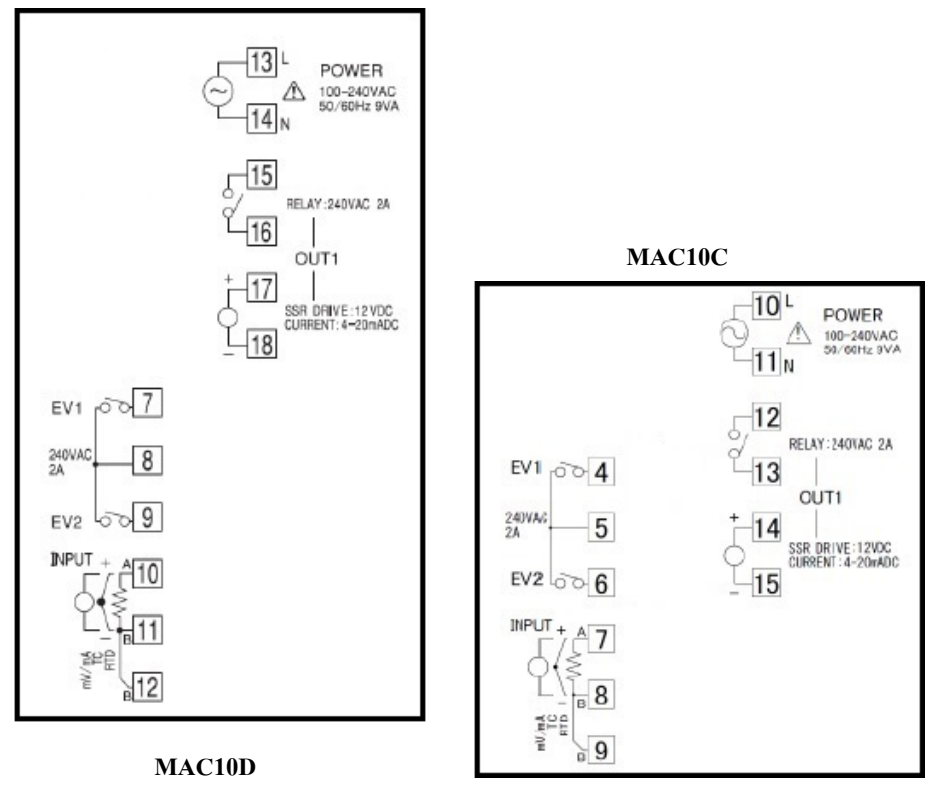

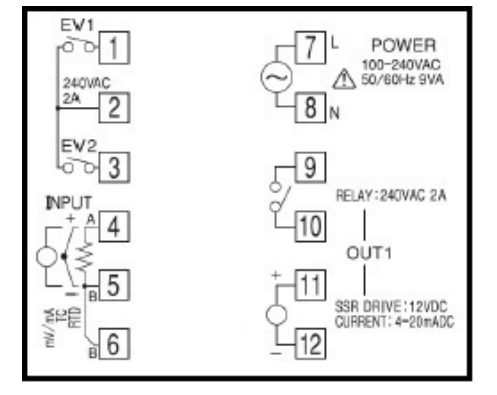

- **7) ต้องแน่ใจว่าแรงดันไฟเลี้ยงต้องอย่ในพิกัดภายใน ู 2 วินาทีจากการจ่ายให้กับเครื่องควบคุ**
- **8) ต้องแน่ใจว่าเครื่องควบคุมต้องได้รับการWarm-up 30 นาทีก่อนการใช้งาน**
- **9) เมื่อทําฟังก์ชั่น Auto Tuning (AT) ต้องจ่ายไฟให้กับโหลด (เช่น ฮีตเตอร์) ในเวลา เดียวกันหรือก่อนจ่ายไฟให้กับเครื่องควบคุมถ้าจ่ายไฟให้กับเครื่องควบคุมก่อนโหลดค่า PID ที่ได้จากการทํา Auto tuning จะไม่เป็ นค่าที่เหมาะสมกับระบบนั้น**
- **10) หยุดการจ่ายไฟทุกครั้งก่อนถอดวงจรภายในเครื่องควบคุมออกมาจากโครง(Case) ระวังอย่า แตะต้องถูกอุปกรณ์ภายใน ขณะใส่กลับต้องระวังอย่าให้อุปกรณ์ภายในถูกกับโครง เช่นกัน**
- **11) การออกแบบควรคํานึงถึงว่า เอาท์พุทของเครื่องควบคุมจะเริ่มทํางาน เมื่อจ่ายไฟให้เครื่อง ควบคุมแล้ว2 วินาที**
- **12) เอาท์พุทจะไม่ทํางานถ้าเปลี่ยนระดับการตั้งค่าในบางระดับ ควรระวังตรงจุดนี้ด้วย**
- **13) ในการติดตั้งโมดูลการ์ด ควรอ้างอิงจากค่มือที่มากับโมด ู ูลนั้น**
- **14) เมื่อต้องต่อสายเทอร์โมคัปเปิ้ ลเพื่อขยายความยาวต้องใช้สายชดเชย(Compensating Wire) เฉพาะชนิดเทอร์โมคัปเปิ้ ลนั้นๆ เมื่อต้องต่อสาย RTD เพิ่มต้องใช้สายที่มีความต้านทานตํ่าที่สุด เท่าที่จะทําได้และความต้านทานของแต่ละสายต้องเท่ากัน**
- **15) ควรติดตั้งเครื่องควบคมแนวตั้งเท่านั้น ุ (ไม่ตะแคง)**
- **16) เมื่อค่าที่วัดผิดพลาดไปจากอุณหภูมิจริง สามารถตั้งค่าชดเชยได้โดยใช้ฟังก์ชั่น "การชดเชยค่าที่วัดได้"**
- **17) กรณีสงสัยในการใช้งานให้ติดต่อเจ้าหน้าที่ เบอร์โทร 02-743-8888 ต่อ 4120**

#### **วิธีการอ่านสัญลักษณ์บนจอแสดงผล**

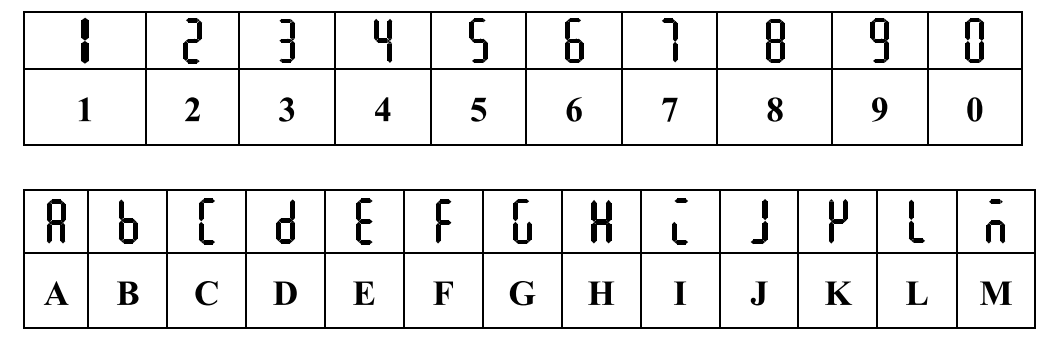

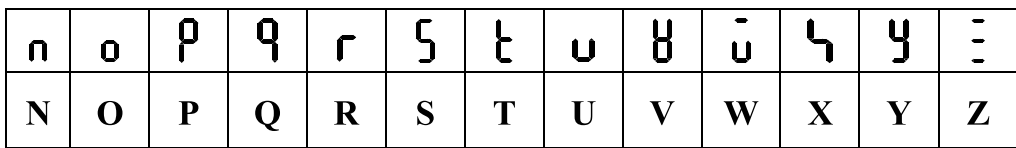

# **ส่วนประกอบของเครื่องควบคุ ม**

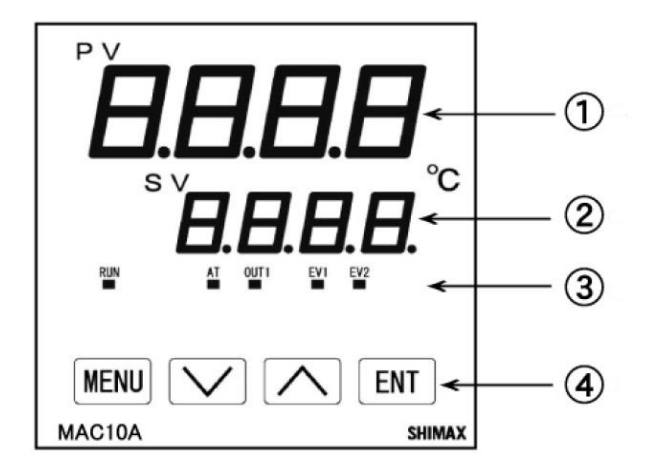

 **1 ) จอแสดงผลตามค่าที่รับเข้ามา (PV) (จอสีแดง) 2 )จอแสดงผลของค่าที่ต้องการควบคุม (SV) (จอสีเขียว) 3 ) LED แสดงผลการทํางานของเครื่องควบคุม 4 ) ป่ มตั้งค่าการทํางานของเครื่องควบค ุ ุม**

## **การติดตั้ง**

57

鳣

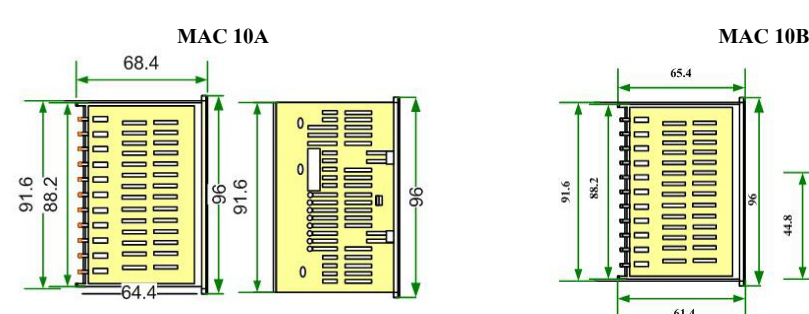

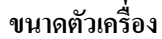

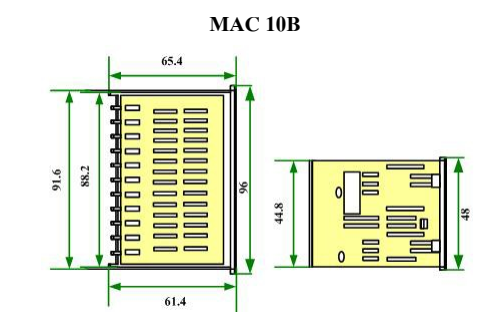

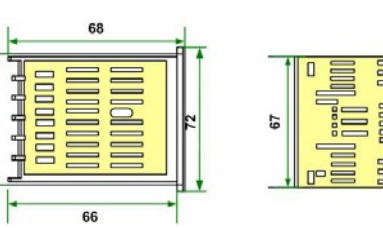

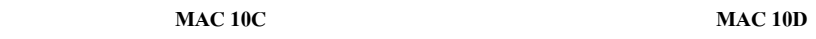

65.5 **THE**  $\overline{E}$  $\Xi$ **ENGINEER**  $4.8$  $4.8$ EE 61.5

**ขนาดช่องเจาะ**

**The Contract** 

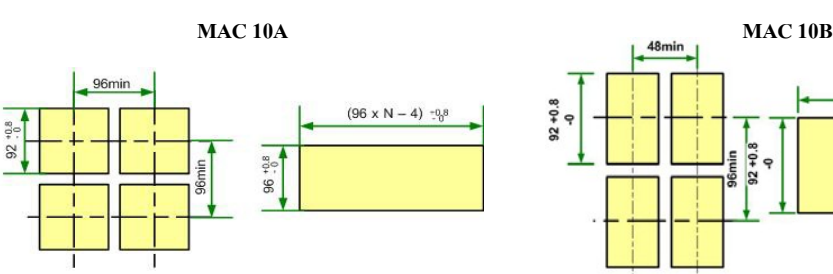

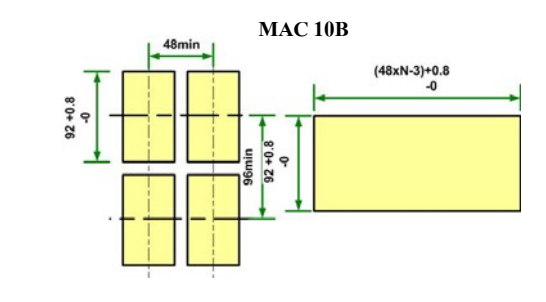

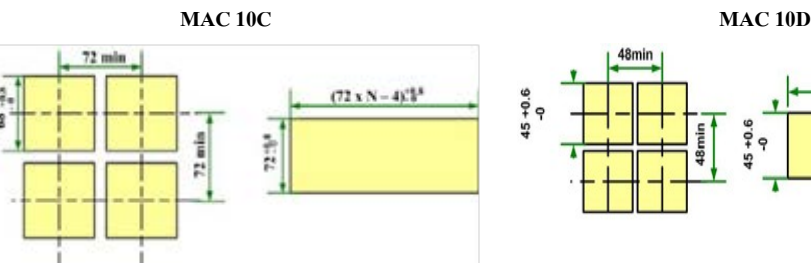

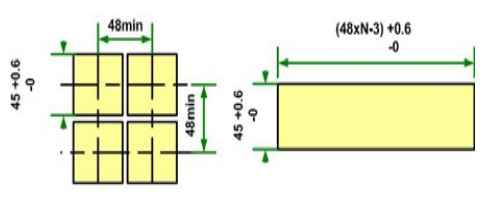

### **การทํางานของอลาร์มไทม์เมอร์ การเลือกร่นุ**

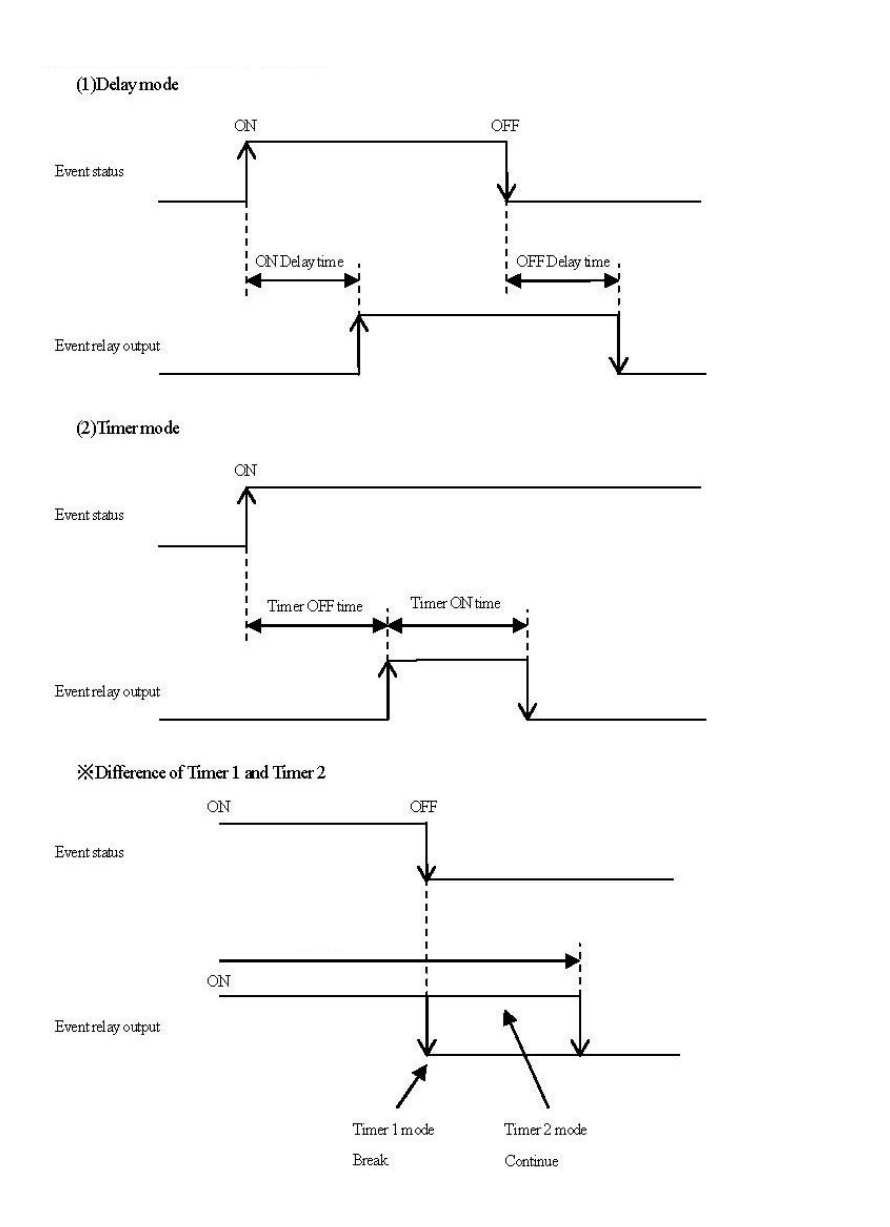

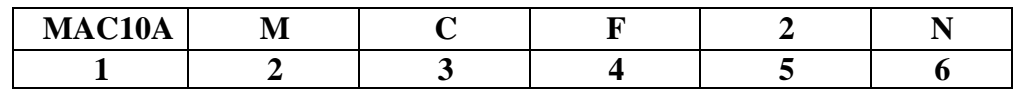

**1. MAC10A ขนาด 96 X 96 มม.**

 **MAC10A ขนาด 96 X 96 มม.**

 **MAC10A ขนาด 96 X 96 มม.**

 **MAC10A ขนาด 96 X 96 มม.**

- **2. อินพุต M : มัลติอินพุต**
	- **I : กระแส 4 ~20 mA, 0 ~20 mA**
- **3. เอ้าท์พุต C : รีเลย์เอ้าท์พุต**
	- **S : พัลซ์ขับโซลิตสเตท 12 VDC**
	- **I : กระแส 4~ 20 mA**
- **4. ไฟเลี้ยง F : 100 ~240 VAC**
- **5. อลาร์มเอ้าพุต 1 : อลาร์มเอ้าพุต 1 ชุด**

 **2 : อลาร์มเอ้าพุต 2 ชุด**

**6. อื่นๆ N :ร่นมาตรฐาน ุ**

# **ฟังก์ชั่นหน้าจอพื้นฐาน**

- **กด ทีละครั้งเป็ นการเข้าส่การตั้งค่าพารามิเตอร์พื้นฐานต่างๆ ู**
- **หากต้องการปรับเปลี่ยนค่าที่เปลี่ยนได้ กด หรือ**   $\Lambda$
- **ทุกครั้งที่มีการเปลี่ยนแปลงค่าให้กด 1 ครั้ง เพื่อยืนยันการเปลี่ยนแปลง ค่าพารามิเตอร์**

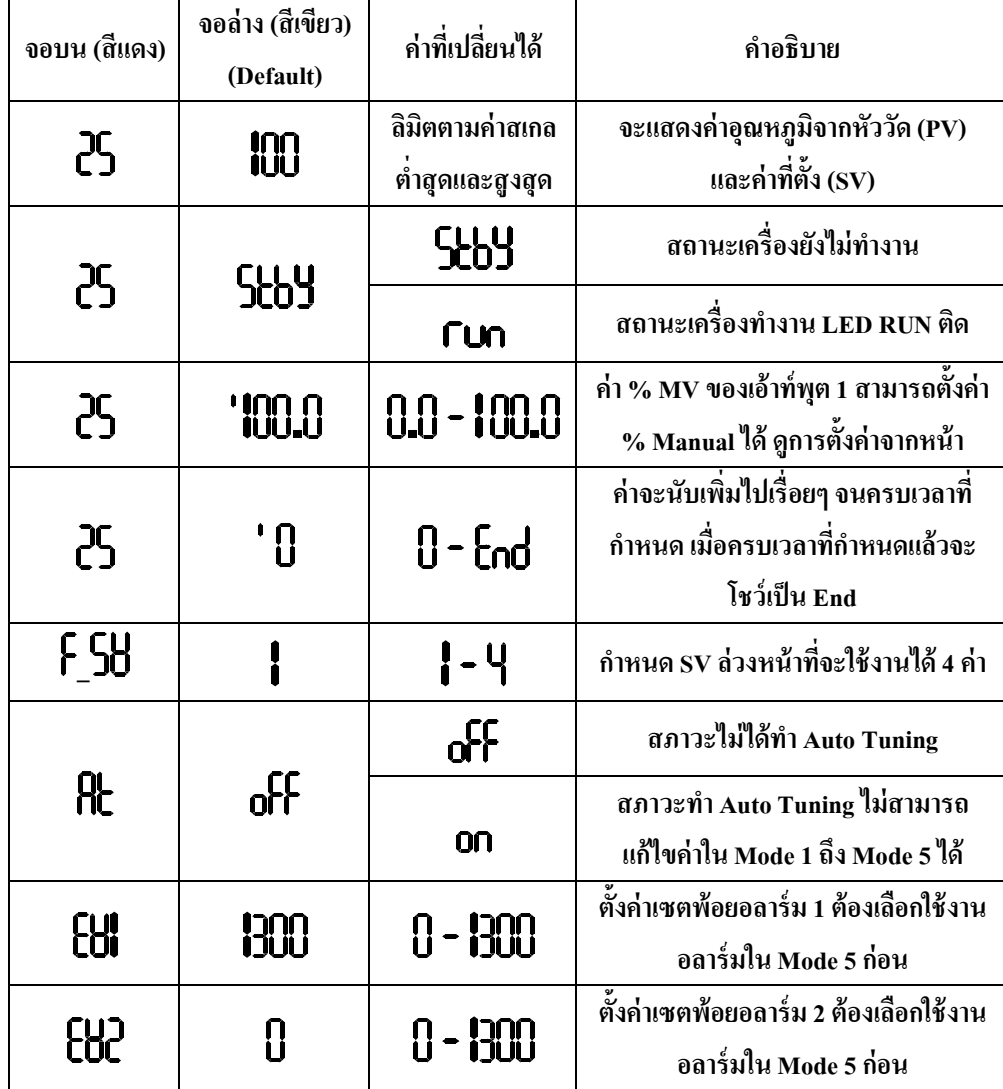

#### **การทํางานของอลาร์ม**

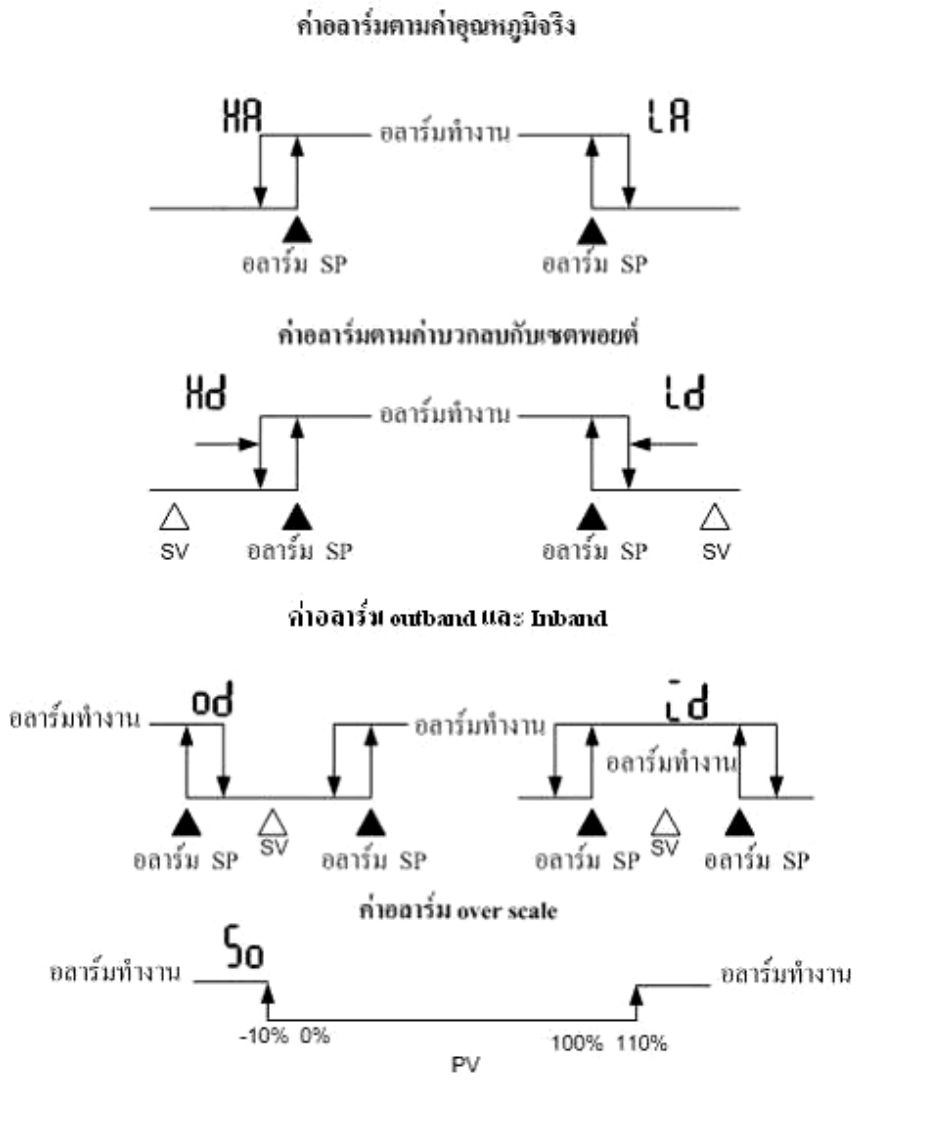

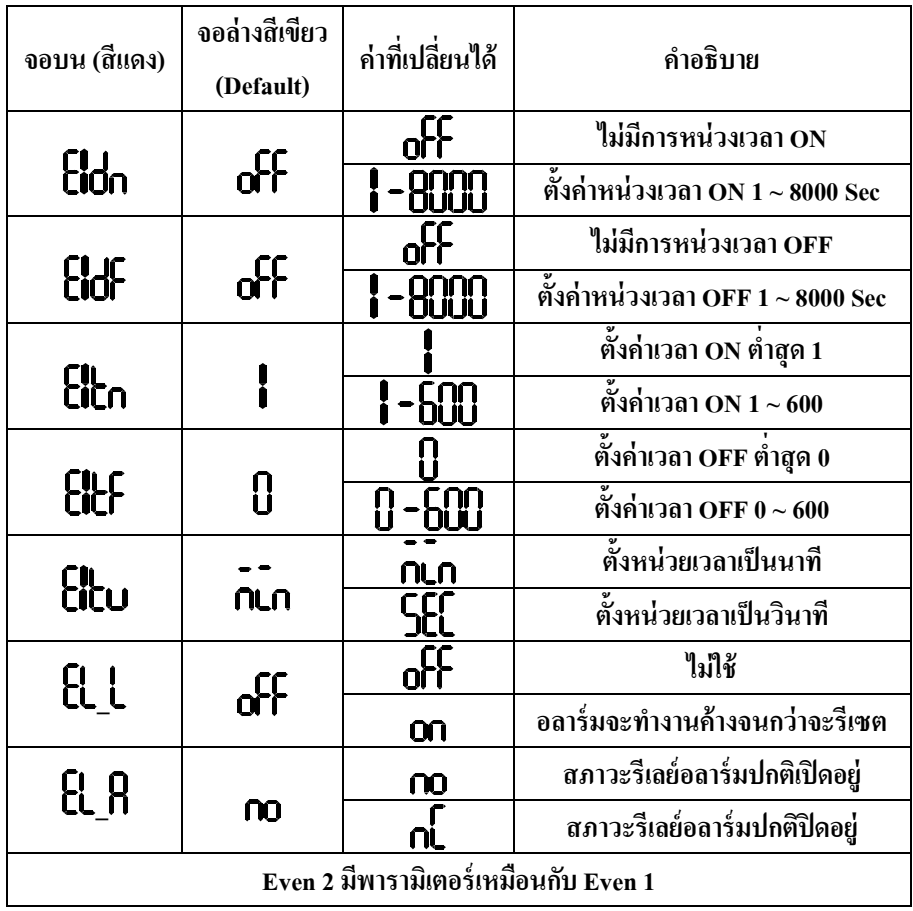

#### **การตั้งค่าอลาร์ม (ต่อ) ขั้นตอนการทํา Auto Tuning**

1. **กด ทีละครั้ง เข้าฟังก์ชั่นหน้าจอพื้นฐานจนหน้าจอบนแสดง หน้าจอล่างแสดง (ขณะเครื่องอย่ในสภาวะทํางาน ไฟแสดงสภาวะ ู RUN ติด)** 2. กด **1 ครั้ง หน้าจอล่างแสดง 0 ก 3.กด 1 ครั้ง เพื่อยืนยันการทํา Auto tuning (ไฟแสงสภาวะ AT ติด) \*\*ในขณะทํา Auto tuning ไม่สามารถเข้าไปเปลี่ยนแปลงค่าในโหมด 1~ 5 ได้ ยกเว้น ใน Mode 1\*\***

## **ฟังก์ชั่น Soft Start (Mode 3)**

 **หลักการทํางานของฟังก์ชั่น Soft Start ใน Temp. Shimax คือ จะเป็ นฟังก์ชั่นที่ควบคุมการทํางาน ของเอาพตท์ทีละน้อย โดยจะไม่ให้เอาท์พ ุ ุตทํางานเต็มที่ ในขณะเครื่องเริ่มทํางานช่วงแรก และ หลังจากนั้น เมื่อสิ้นสุดการทํางานตามค่าเวลาของ Soft Start time เครื่องจะทํางานตามปกติ คือ จะ ทํางานตามค่า Proportional periodic time ฟังก์ชั่นนี้จะเป็ นการป้องกันไม่ให้กระแสเกินกว่าค่าที่โหลด จะรับได้ (Overload) อย่างเช่น โหลดที่เป็ นฮีตเตอร์**

# **ขั้นตอนการปรับค่า % MV Manual (ขณะเครื่องอย่ในสภาวะ ( ู RUN)**

- **1. กด ทีละครั้ง เข้าฟังก์ชั่นหน้าจอพื้นฐานถึงการดูค่า % MV หน้าจอบน แสดงอณหภ ุ ูมิจากหัววัด หน้าจอล่างแสดง**
- **2. กด ค้างจนกระทั่งไฟแสดงสภาวะ RUN กระพริบ**
- **3. กด หรือ เพื่อเพิ่มหรือลดค่า % MV แบบ Manual**
- **4. ออกจากโหมด Manual โดยการกด ค้างจนกระทั่งไฟแสดงสภาวะ Run หยุด กระพริบเป็ นการกลับส่ ูAutomatic % MV**

## **การเริ่มทํางานและหยุ ดทํางาน ( RUN)**

• **กด 1 ครั้ง หน้าจอแสดงผล** 

**กด 1 ครั้ง หน้าจอแสดงผล** 

- **กด 1 ครั้ง เพื่อยืนยัน (ไฟแสดงสภาวะ RUN ติด)**
- **กด 1 ครั้ง หน้าจอแสดงผล กด 1 ครั้ง หน้าจอแสดงผล กด 1 ครั้ง เพื่อยืนยัน (ไฟแสดงสภาวะ RUN ดับ)**

## **การตั้งค่าการควบคุ มพื้นฐานแบบ Fix Control**

**ฟังก์ชั่นการควบคุมแบบ Fix Control มีรายละเอียดตามตาราง มีวิธีเข้าพารามิเตอร์ ดังนี้**

- **1. กด ค้างจนกระทั่งหน้าจอบนแสดง และจอล่างแสดง**
- **2. กด 1 ครั้ง เพื่อเข้าส่พารามิเตอร์ต่างๆ ดังตาราง ู**
- **เมื่อต้องการเลื่อนไปส่พารามิเตอร์ถัดไป กด ทีละครั้ง ู**
- **เมื่อต้องการเปลี่ยนแปลงค่าพารามิเตอร์ให้ใช้ หรือ และหลังจากมีการ เปลี่ยนแปลงพารามิเตอร์ให้กด ยืนยันทุกครั้ง (เหมือนกันทกตาราง) ุ**

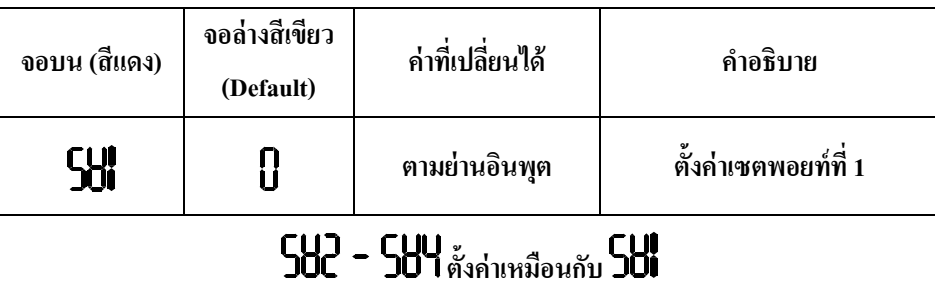

**\*\* ค่าเซตพอยท์ขึ้นอย่กับการตั้งค่าลิมิตตํ่าส ู ุดและสูงสุดของค่าเซตพอยท์ที่ตั้งใน Mode 1\*\***

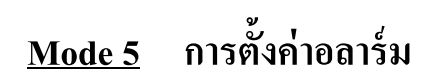

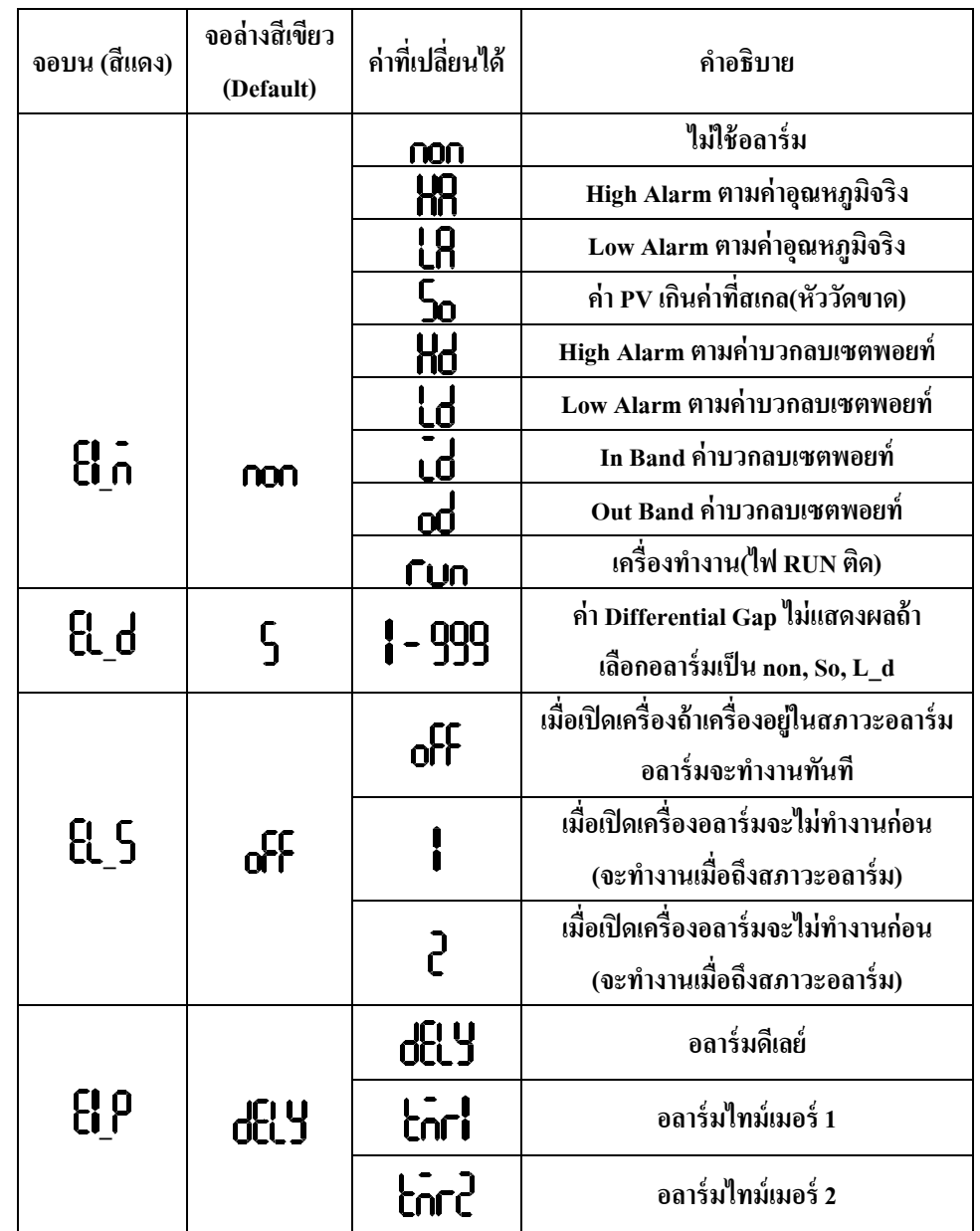

#### **Mode 3 การตั้งค่าเอาท์พุ**

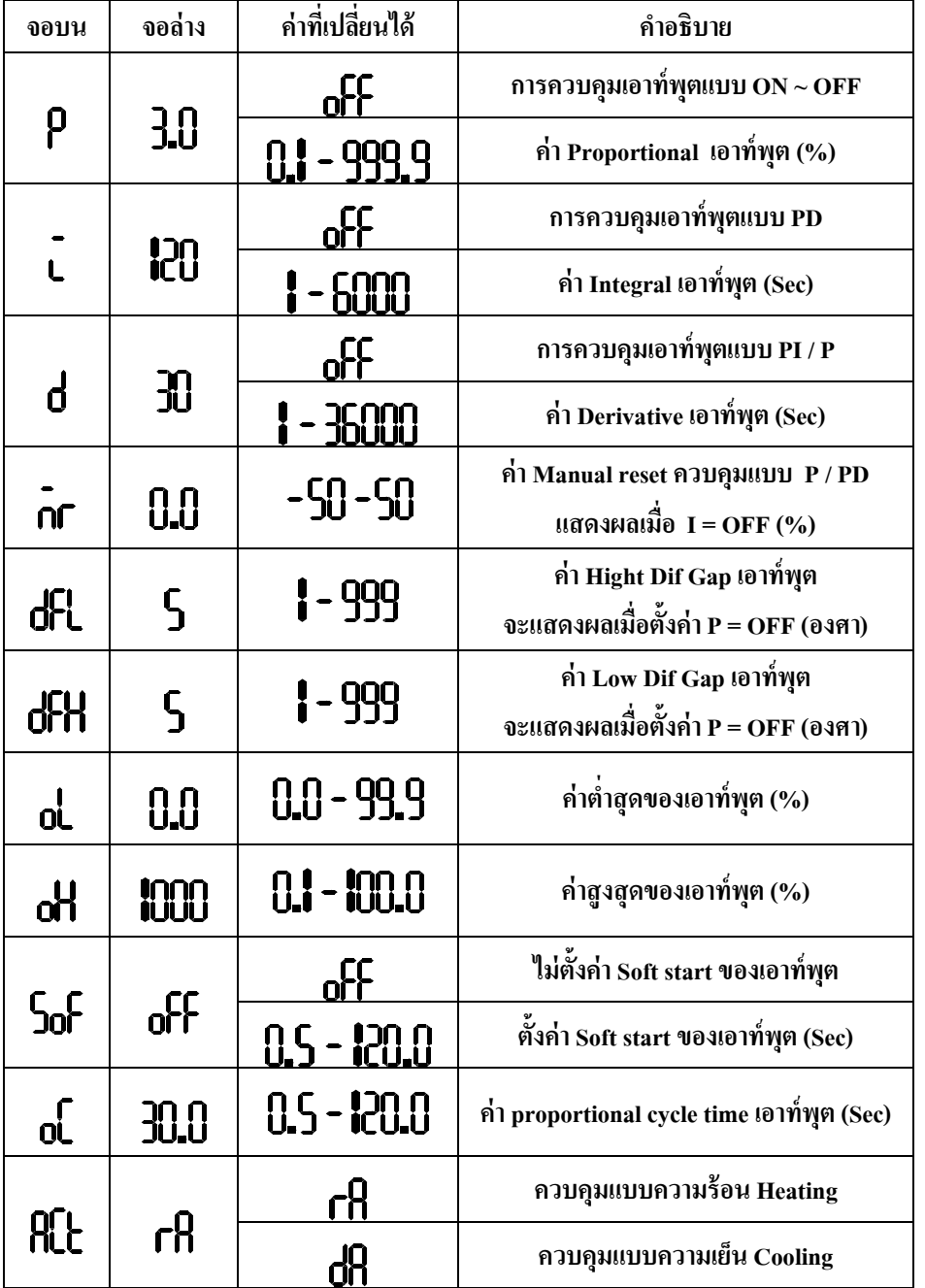

# **ต 1 ฟังก์ชั่นการตั้งค่า Mode 1 –5**

**การตั้งค่าใช้งานของ Mac 10 Series จะประกอบด้วยกัน 5โหมด ในแต่ละโหมดจะประกอบ ด้วยพารามิเตอร์ที่ใช้ตั้งค่าใช้งานต่างๆ โดยมีวิธีการเข้าส่โหมดดังนี้ ู จากหน้าจอปกติ**

- **กด ค้างจนกระทั้ง หน้าจอบนแสดง จอล่างแสดง**
- **ต้องการเลื่อนโหมดให้ กด หรือ**
- **ต้องการเข้าส่โหมดต่างๆ ู กด 1 ครั้ง**
- **กด ทีละครั้งเป็ นการเปลี่ยนไปส่พารามิเตอร์ถัดไป ู**
- **หากต้องการปรับเปลี่ยนค่าที่เปลี่ยนได้ กด หรือ**
- **ทุกครั้งที่มีการเปลี่ยนแปลงค่ากด 1 ครั้ง เพื่อยืนยันการเปลี่ยนแปลง ค่าพารามิเตอร์**
- **ขั้นตอนการออกจากโหมดส่หน้าจอปกติ (ขณะอย ู ่ในู Mode 1 –5 )**
- **กด ทีละครั้ง จนกระทั้งหน้าจอบนแสดง จอล่างแสดง หรือโหมดใดโหมดหนึ่ง ระหว่าง โหมด 1 – 5**
- **กด ค้างจนกระทั้งออกหน้าจอปกติ**

# **Mode 1 การตั้งค่าล็อกป่ มกด ุ และค่าสูงสุดตํ่าสุดของเซตพอยท์ SV**

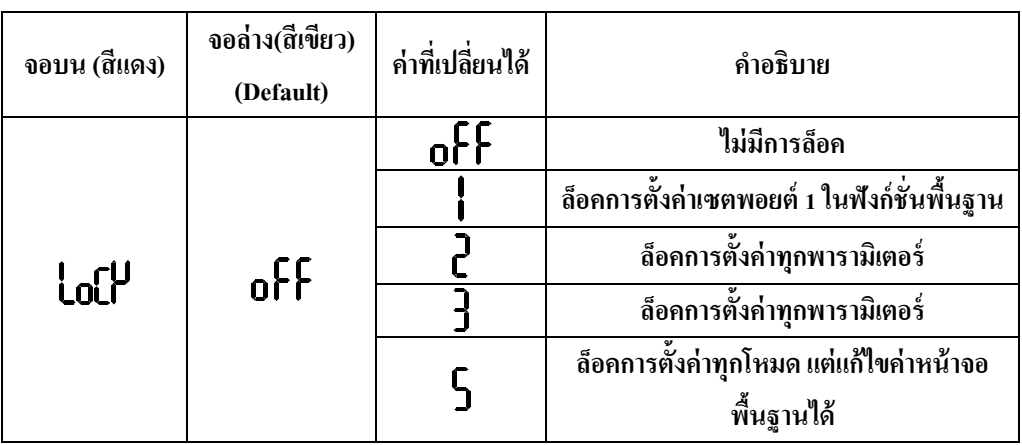

# **การตั้งค่าล็อกป่ มกด ุ และค่าสูงสุดตํ่าสุดของเซตพอยท์ SV (ต่อ)**

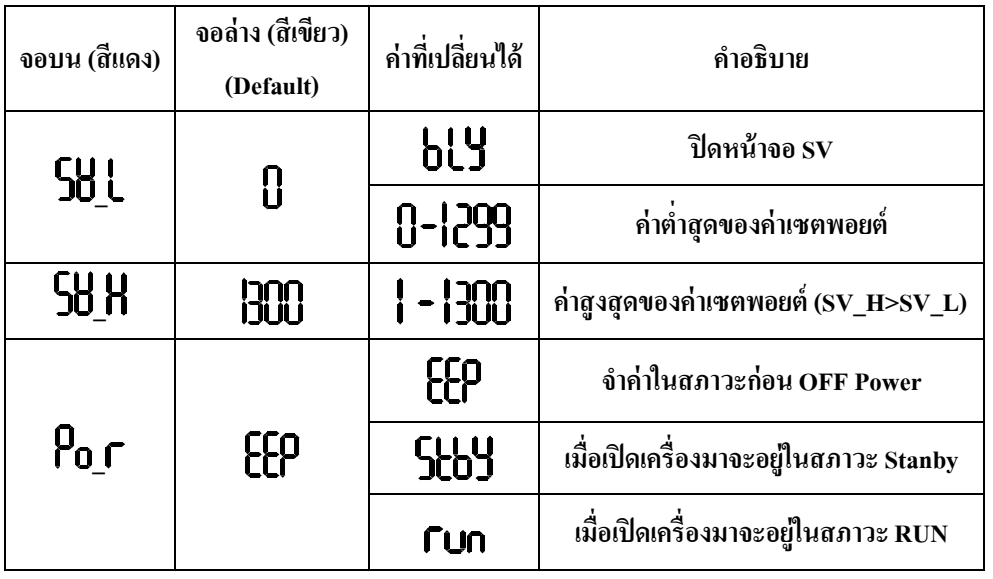

# **Mode 2 การตั้งค่าในส่วนของอินพุ ต PV**

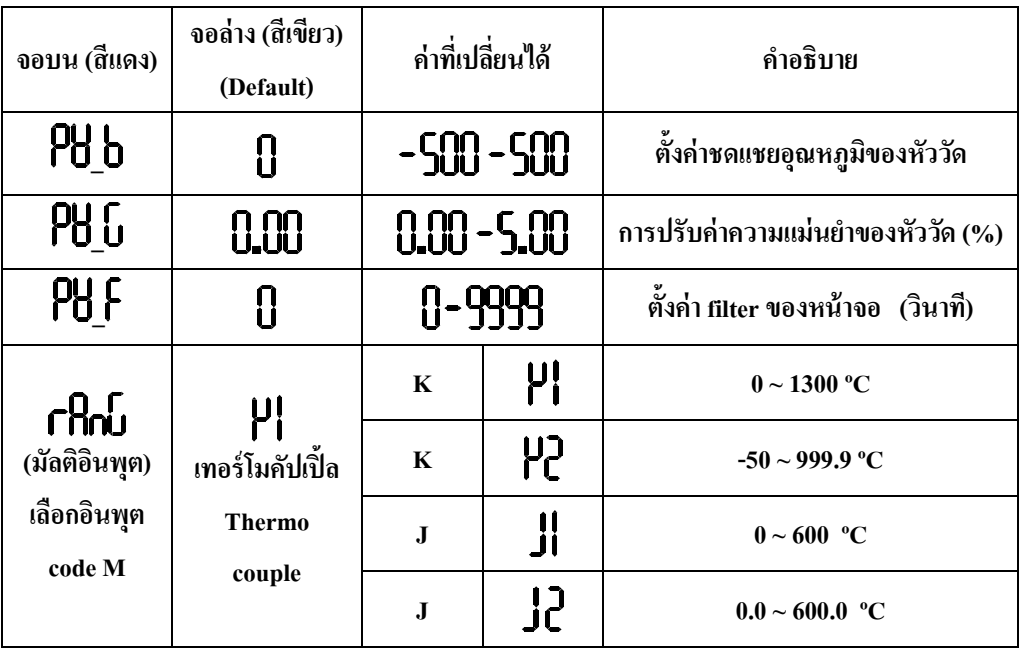

# **การตั้งค่าในส่วนของอินพุ ต PV (ต่อ)**

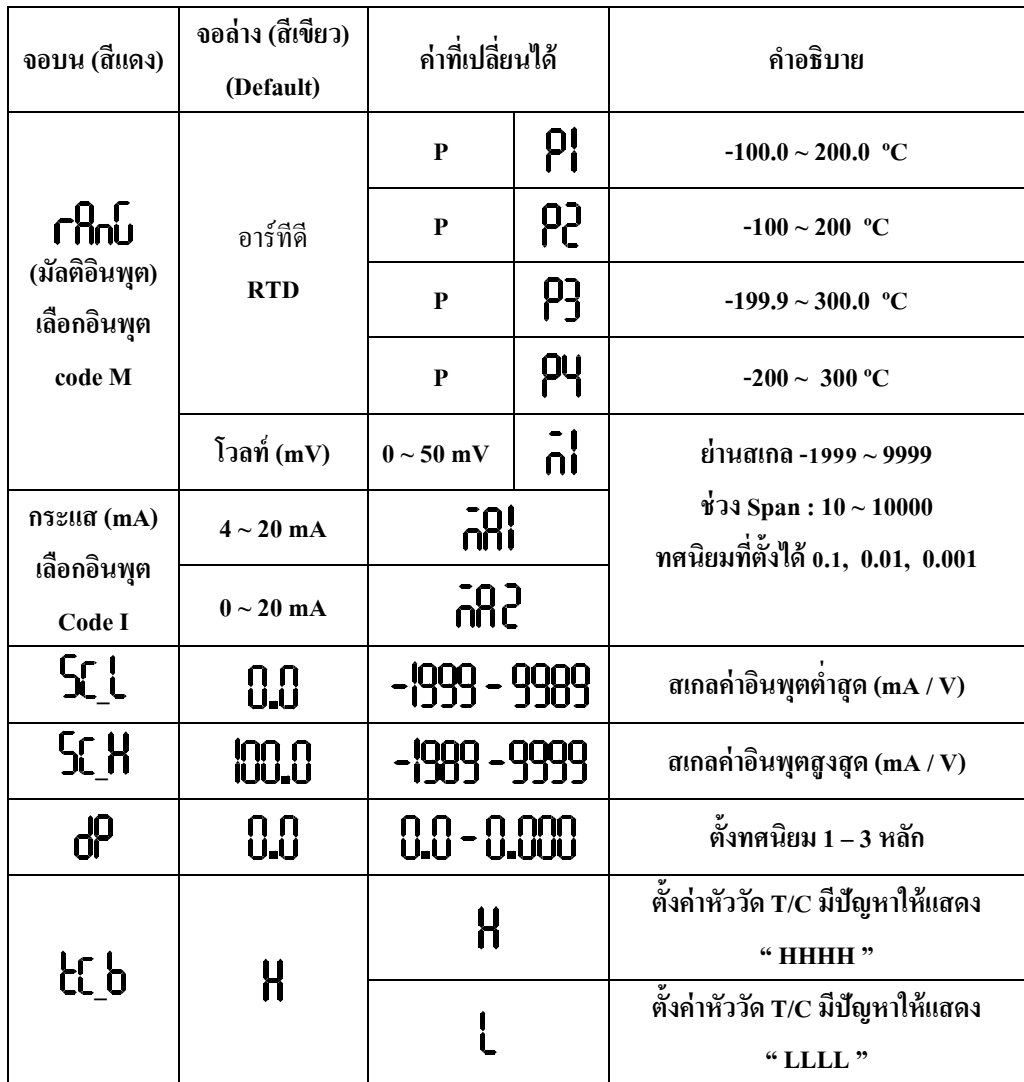